## Смена ТП пользователя по расписанию

Для смены ТП нужно перейти на нужную услугу пользователя и нажать на кнопку изменить (выделено на скрине).

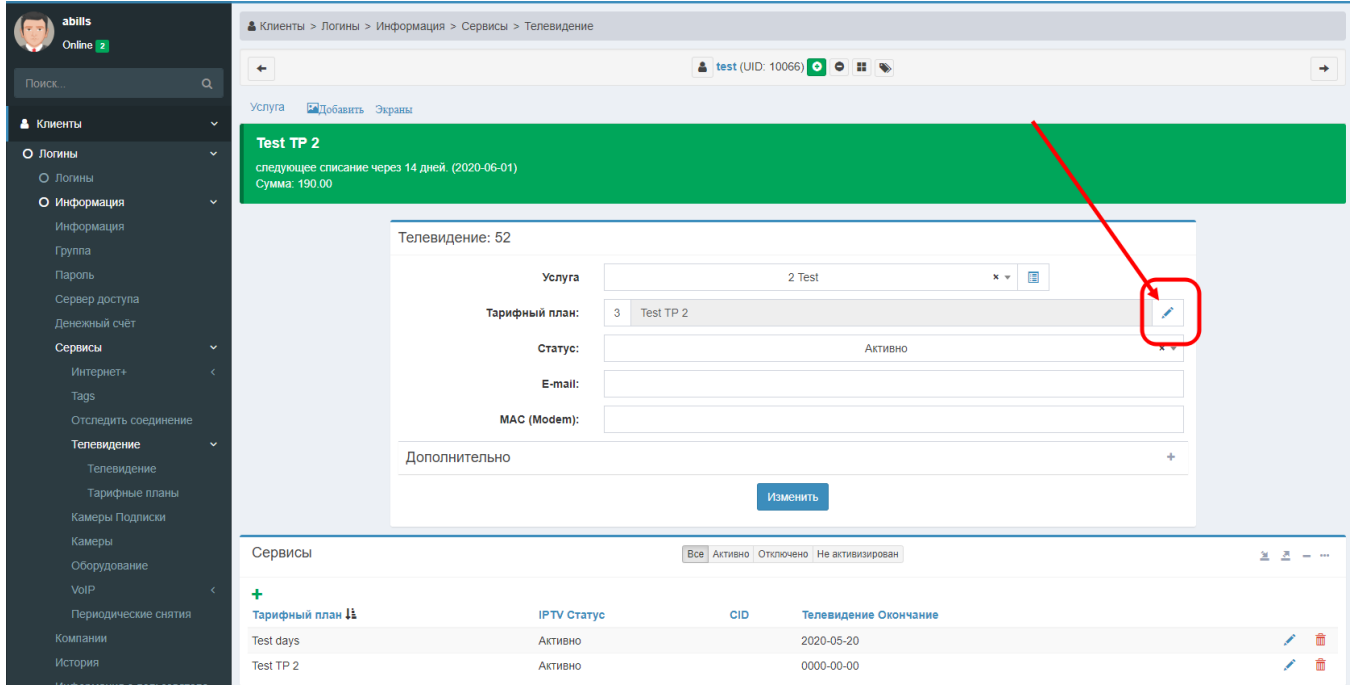

Далее нужно выбрать новый ТП и указать дату смены.

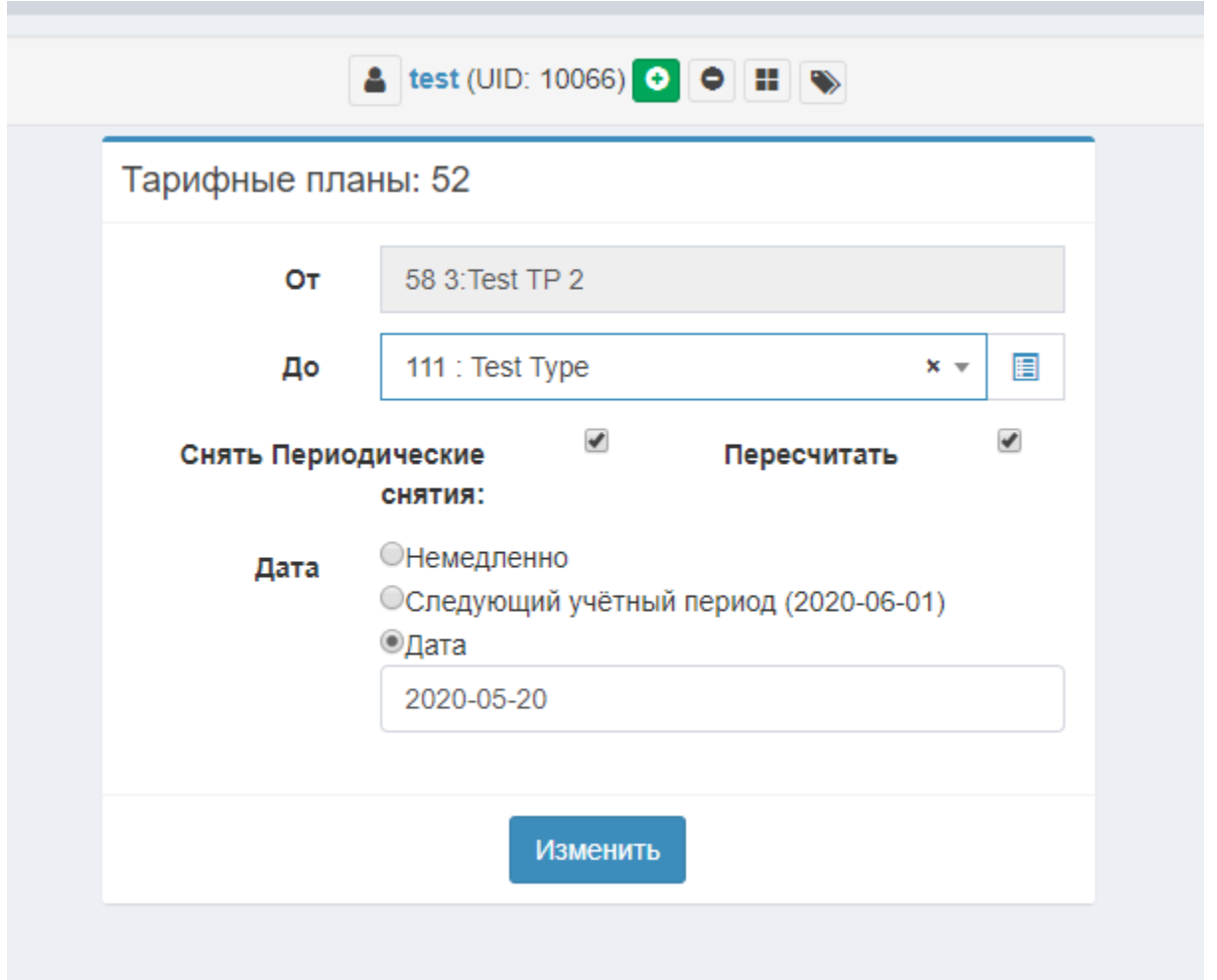

После этого при переходе на эту услуги пользователя должно появистся сообщение об грядущей смене ТП.

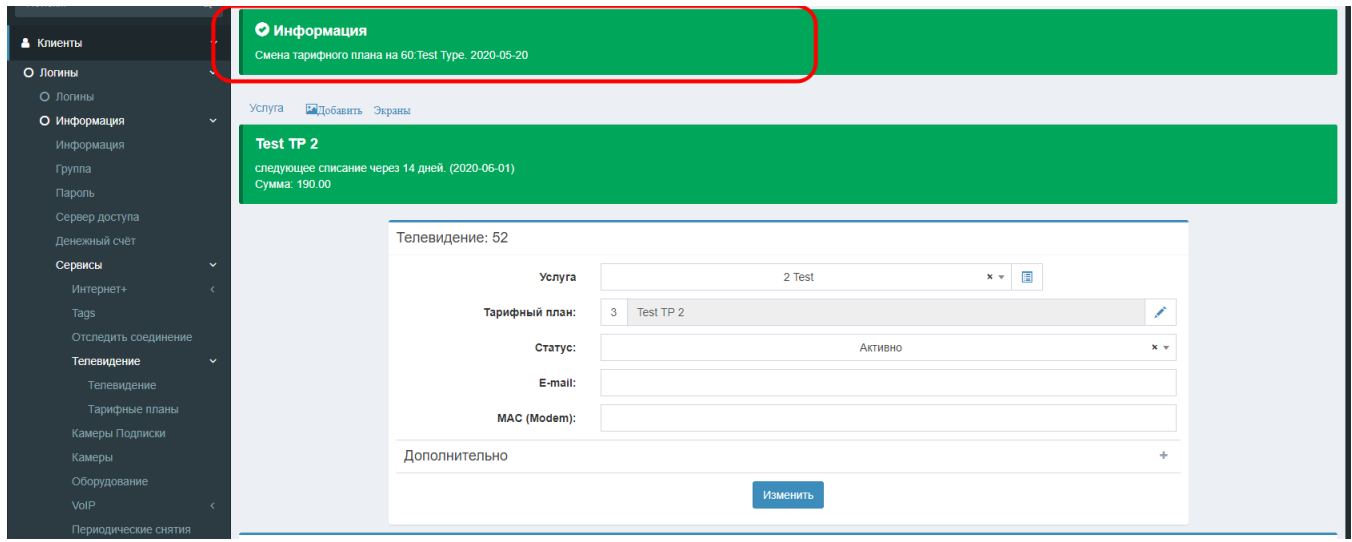

При добавлении нескольких расписаний будет отображаться список :

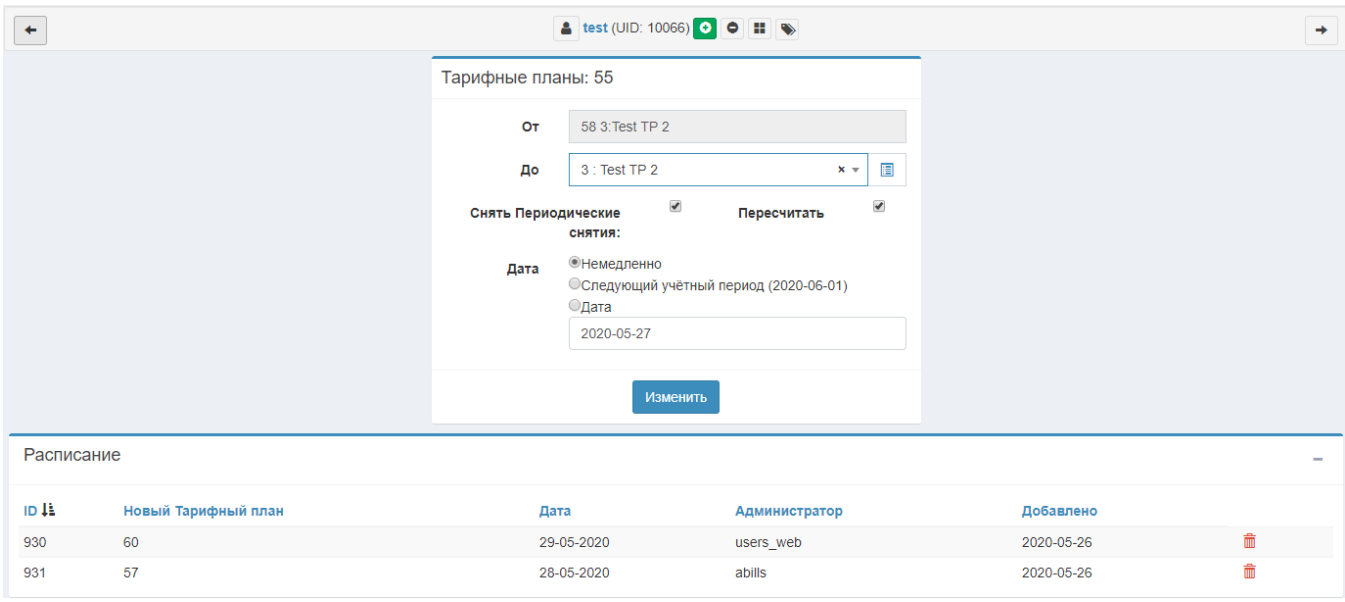